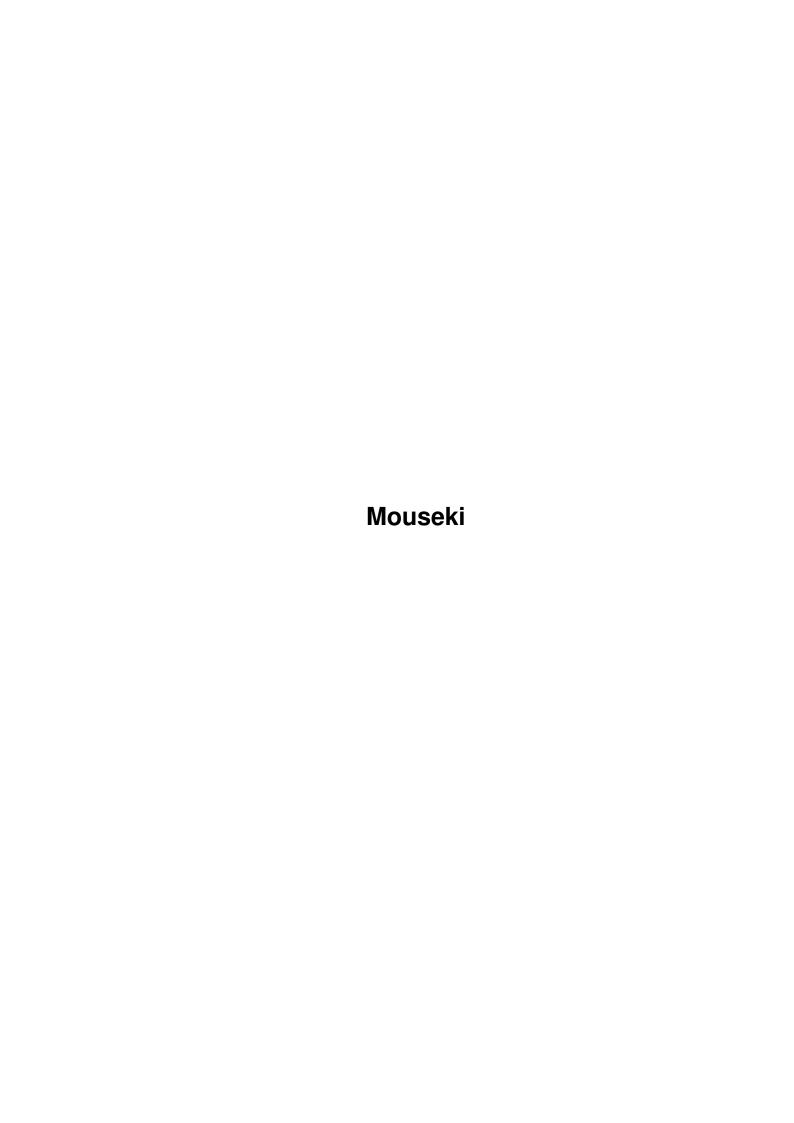

Mouseki

| COLLABORATORS |         |                |           |  |  |
|---------------|---------|----------------|-----------|--|--|
|               |         |                |           |  |  |
|               | TITLE : |                |           |  |  |
|               |         |                |           |  |  |
|               | Mouseki |                |           |  |  |
|               |         |                |           |  |  |
| ACTION        | NAME    | DATE           | SIGNATURE |  |  |
|               |         |                |           |  |  |
|               |         |                |           |  |  |
| WRITTEN BY    |         | August 3, 2022 |           |  |  |
|               |         |                |           |  |  |

| REVISION HISTORY |      |             |      |  |
|------------------|------|-------------|------|--|
| NUMBER           | DATE | DESCRIPTION | NAME |  |
|                  |      |             |      |  |
|                  |      |             |      |  |
|                  |      |             |      |  |

Mouseki

# **Contents**

| 1 | Mou  | Mouseki 1             |  |  |
|---|------|-----------------------|--|--|
|   | 1.1  | Mouseki User Manual   |  |  |
|   | 1.2  | The dull bit          |  |  |
|   | 1.3  | whatitis              |  |  |
|   | 1.4  | Why?                  |  |  |
|   | 1.5  | How do I do it?       |  |  |
|   | 1.6  | Limitations           |  |  |
|   | 1.7  | System Requirements   |  |  |
|   | 1.8  | Bugs                  |  |  |
|   | 1.9  | And now, the greets   |  |  |
|   | 1.10 | Shareware?            |  |  |
|   | 1.11 | Gothsoft Developments |  |  |
|   | 1.12 | Centronics BBS        |  |  |
|   | 1 13 | Roh Newman            |  |  |

Mouseki 1/6

# **Chapter 1**

# Mouseki

## 1.1 Mouseki User Manual

## 1.2 The dull bit...

This product is being released under the concept of Shareware by James W Savage of Gothsoft Developments. It can be freely distributed in its original form, but can not be sold as a commercial product, or as part of a commercial product, without prior permission. The copyright is held by

Mouseki 2/6

me, so don't put it on any BBSs which re-copyright everything to themselves. Nobody, anywhere, I don't care who, is allowed to alter this program or this doc. If you do, I will find out, so remember - The power of the law is greater than the power of your disassembler.

I expressly give permission to Fred Fish to include this archive in his collection.

### 1.3 whatitis

Mouseki is an on-screen keyboard replacer. It lets you type using the mouse without the amiga knowing you're not using the keyboard.

## 1.4 Why?

Two reasons really.

There are those of us who can't use a keyboard for some reason or other, Mouseki opens up a whole new world of keyboard driven software such as languages, word processors and of course, Infocom adventure.

Of course, you may be perfectly able to use your keyboard but find the amiga isn't (this effect can be achieved by pouring red wine onto the keys while powered up!). In this situation Mouseki means you can still use the system while your keyboard is repaired (or you suck it clean).

## 1.5 How do I do it?

It is dead easy. All you do is follow these steps...

- 1) Double click on the icon.
- 2) Click on the window or screen you want to type into.
- 3) Type.
- 4) To quit, press CT, AMI and  $'{\rm x}'$  in sequence, or choose Quit from the Config menu.

Mouseki's titlebar will tell you what qualifier keys are active.

Mouseki also has a small 'macro' facility. Commonly used text sequences can be assigned to a menu.

These sequences can easily be created using a text editor. A template for the menu file is as follows :-

MTITLE Name Of Menu
MITEM Text To Be Typed 1
MITEM Text To Be Typed 2
MITEM Text To Be Typed 3
MITEM Text To Be Typed 4

Mouseki 3/6

There can be upto 10 MTITLEs in each file, with upto 6 MITEMs following it.

The text defined after each keyword will be shown in the menu strip exactly as it appears in the menu file. Similarly, the text will be typed into the current window exactly as it appears in the menu, regardless of qualifier keys.

New menus can be loaded by choosing the Load item from the Config menu. The default menu is found in S: Mouseki.menu.

That's it.

#### Limitations... 1.6

Some (not all) windows with multiple text gadgets on will not accept input from Mouseki into these gadgets. Others will accept partial input but not hotkeys. These limitations are caused by the coding of the application, not Mouseki.

I have designed a fix which might work with some applications. Once implemented this will be released as a new version, and sent to registered users.

## 1.7 System Requirements...

It was written on a 3.0 A4000/40 with 2 meg chip, 8 meg fast and a GVP ioExtender, and a 3.0 Al200 with 2 meg chip, 4 meg fast and 68030 accelerator. It should run on any 2.0 machine, below that I don't know and I'm not dismembering my Lorraine to find out!

#### 1.8 Bugs...

If Mouseki is used to control Acid Software's wonderful Blitz Basic II v1.7, compiling code can cause a total system reboot. Try quitting Mouseki before compilation. I am looking into this. Similarly, a system lockup has also been caused whilst using TED. Again, I am checking on this.

## 1.9 And now, the greets...

A big hellooooo and many thanks go out to the following people :

Rob Newman The rest of Gothsoft Developments

Mouseki 4/6

Roy Startup Sarah Marshall Simon Rachael

The

Gothsoft Developments
 support team:

Tara Greaves

Jon Greaves

Kevin Wright Ian Davidson

The

Gothsoft Developments
 beta testers:

Lee Suttle

And the rest, in no particular order:

Ashley Russel, Colin & Fiona McCarten, Neil Morris, Simon Rachael, Robert Newman, Charles Thornhill, Steve Chalmers, Ryoga P-Chan (or is it Barry?), the MANGA lot, Jason Ullett, Per Jacobsen, Carole Backler, the IMAGES lot, the WORKBENCH lot, oh hell lets just say all of FidoNet, Heidi Evans, Andrew Cunnington, Graham Crowder, Bess, The Grim Reaper, and of course,

Centronics BBS

Special greets to Acid Software, for making it happen.

Extra special greets to Jan Williams, for being the blue care-bear.

Extra Extra Extra SPECIAL greets to Hilda Jean Marshall \*hug\* \*kiss\*

## 1.10 Shareware?

If you use this and like it please send me a registration fee of £10 (10 pounds sterling). In return I will send you the latest version, as well as any other utilities I've written.

I can be contacted at any of the following addresses :-

Snailmail - Gothsoft Developments
4 Donside
Stratton
Cirencester
Gloucestershire
GL7 2LX

Mouseki 5/6

**ENGLAND** 

Email Fidonet 2:2501/307.13

Internet Bryce@gothic.demon.co,uk

KEEP DEVELOPERS DEVELOPING
 (and goths being goth)

## 1.11 Gothsoft Developments...

Gothsoft Developments are a team of skilled programmers, designers and visionaries dedicated to the production of quality software. We write software for modern systems, not dead ones.

We are:

Sarah Marshall Simon Rachael James W Savage Roy Startup

Coming Soon...

Horror At Gravedale Tech

A horror/fantasy graphic adventure for the Amiga CD $^3$ \$\\$^2\$ incorporating photorealistic images and computer graphics.

Due: Ummm.. 1995?

### 1.12 Centronics BBS

Centronics is based in Ipswich, UK and is absolutely the  $\ \hookleftarrow$  friendliest BBS in

the country.

It features several gigabytes of files, 500+ mail areas, FidoNet, Usenet, FTP by mail, internet addresses, UK April support,

Gothsoft Inc

support,

Scribble PD, a relaxed atmosphere and several hundred co-sysops :)

Centronics is run by Jon Greaves, with the help of Tara Greaves, Kevin Wright, Roy Startup, Johnathan Taylor and James Savage.

Call Centronics on 0473 273246 - All speeds from 300 to 28,800.

## 1.13 Rob Newman

Mouseki 6/6

I'm currently developing an EMSI mailer for points so if you have any features you'd like to see, or would just like to chat about Blitz Basic contact me at one of the addresses below.

You can email me at the following :

Internet : robert.newman@frontier.centron.com

FidoNet: 2:2501/307.37 or 2:253/419.9 AmigaNet: 39:137/7.37 or 39:135/1.9

MercuryNet : 240:425/0.9